## **Using utility functions of Simulation**

Simulation provides some utility functions to facilitate common tasks, e.g., running command line and text file replacement. Those utility functions are encapsulated in Opaque Behaviors under **SimulationProfile::library::utils** as shown in the figure below.

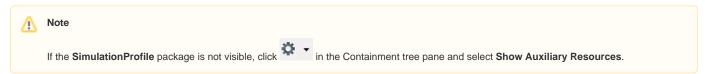

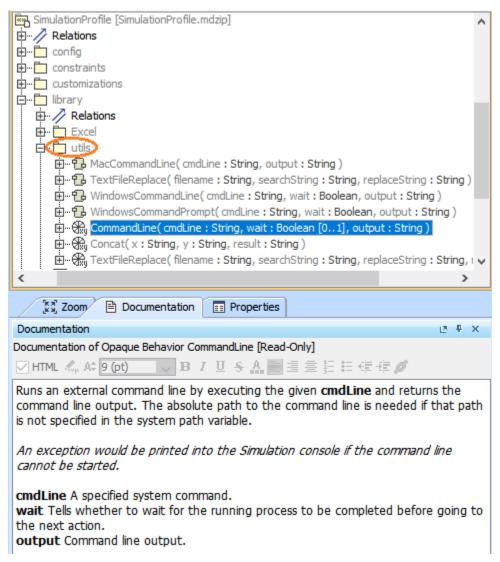

CommandLine, one of the utility functions of Simulation, is used through Opaque Behaviors in SimulationProfile::library::utils (shown in the circled area).

You can use those Opaque Behaviors by dragging them to the Activity diagram and setting parameters as described in the Opaque Behavior section. Simulation also provides a few samples using the Activity diagram in the **utils** package. As displayed in the figure below, you can use **WindowsCommand Line** to open **Notepad** on Windows.

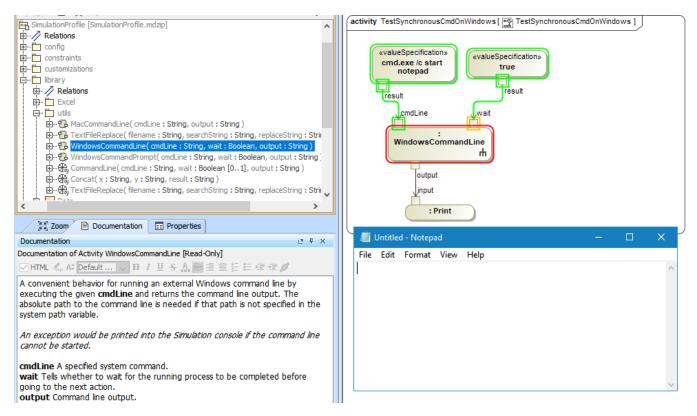

Using WindowsCommandLine to open Notepad on Windows.

From the following figure, you can use **TextFileReplace** to open the **build\_me\_a\_HAB.ses** file and replace **\$press\_tunnel\_len\$** with **2.0**. See also the **Us ingCommandLine.mdzip** built-in sample in **Simulation** on the **Welcome** page.

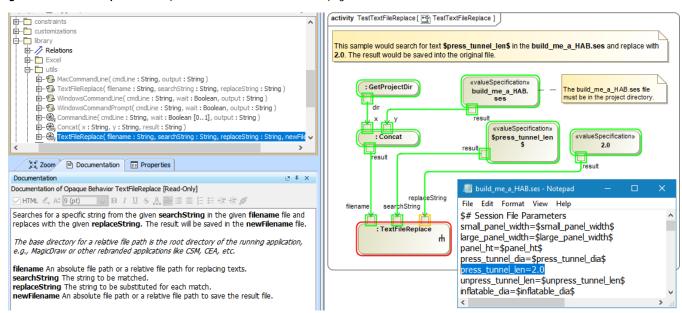

Using TextFileReplace to open the build\_me\_a\_HAB.ses file and replace \$press\_tunnel\_len\$ with 2.0.